Ab Ubuntu 18.04 Seit Ubuntu 18.04 ist die Benutzung von DNSMASQ nur mehr sehr schwer möglich. Verantwortlich hierfür ist der Dienst "systemd-resolved". Dieser ist ein Teil von Systemd und kann nicht entfernt werden. Um DNSMASQ dennoch benutzen zu können sind ein paar Konfigurationsänderungen notwendig.

## **Methode 1 --> vollautomatisch mit NetworkManger und DNSmasq-Base**

## **Methode 2 --> direkt mit DNSmasq**

DNSMASQ wird meist verwendet um DNSserver Domänen zuzuweisen. Z.B.

server=/tux.local/172.17.11.60 server=/11.17.172.in-addr.arpa/172.17.11.60

Problem ist das die Datei /etc/resolv.conf mit einem Wert beschieben wird wobei DNSMASQ nicht verwendet werden kann. Es ist möglich Networkmanager in der Datei /etc/NetworkManager/NetworkManager.conf zu sagen das dieser DNSMASQ als DNSforwarder verwende soll. Leider kann DNSMASQ nicht auf dieser Adress 127.0.1.1 fungieren. Also ist auch das keine Lösung. Wie soll man also vorgeheh?

Als erstes stellt man im Networkmanager als DNSserver Localhost ein. ::1 127.0.0.1. Wichtig ist das man beim Networkmanager angibt statt "Automatisch", "nur Adressen", da sonst auch die DNSserver vom DHCP mitübergeben werden. Nun gibt es zwei Dateien die für DNS Zuständig sind:

- /run/systemd/resolve/stub-resolv.conf Dies ist die Defaultdatei und Linkt nach /etc/resolv.conf hier schreibt Systemd.
- Zum Zweiten gibt es die Datei /run/systemd/resolve/resolv.conf diese wird direkt von Networkmanager beschrieben. Diese müssen wir für DNSmasq verwenden.

```
rm /etc/resolv.conf
ln -s /run/systemd/resolve/resolv.conf /etc/resolv.conf
```
Um nun auch öffentliche Adressen auflösen zu können müssen forwarder in der nano /etc/dnsmasq.conf eingetragen werden:

```
server=IPV4dnsserver
server=IPV6dnsserver
...
```
...

Die /etc/nsswitch.conf sollte so aussehen:

hosts: files mdns4 minimal [NOTFOUND=return] dns

```
Last
update:<br>2018/09/16 <sup>server_und_serverdienste:systemd-resolved_durch_dnsmasq_ersetzen https://deepdoc.at/dokuwiki/doku.php?id=server_und_serverdienste:systemd-resolved_durch_dnsmasq_ersetzen&rev=1537098565</sup>
13:49
 ++ hosts: files dns mdns
 ...
```
Man kann hier natürlich auch nach belieben anders strukturieren. Hier hilft die Manpage. Z.B. statt mdns kann man auch nur mdns4 oder mdns6 verwenden. Zum Schluss noch die Dienste neu Starten:

systemctl restart NetworkManager systemctl restart dnsmasq.service

## **Methode 3 --> die Radikale (nicht zum emfehlen)**

Seltsamer weise kommen dnsmasq und sytemdresolver bei machen Systemen nicht miteinander aus. Warum wurde noch nicht heraus gefunden. Ist das der Fall und können beide Dienste nicht zur gleichen Zeit laufen. Löscht man die resolv.conf und deaktiviert den Systemdresolver.

```
systemctl stop systemd-resolved.service
systemctl disable systemd-resolved.service
rm /etc/resolv.conf
touch /etc/resolv.conf
systemctl restart dnsmasq.service
```
## **Links**

<https://blog.yumdap.net/ubuntu-17-04-dns-mit-dnsmasq-statt-systemd/> [https://askubuntu.com/questions/898605/how-to-disable-systemd-resolved-and-resolve-dns-with-dns](https://askubuntu.com/questions/898605/how-to-disable-systemd-resolved-and-resolve-dns-with-dnsmasq) [masq](https://askubuntu.com/questions/898605/how-to-disable-systemd-resolved-and-resolve-dns-with-dnsmasq) <https://cnly.github.io/2017/09/02/ubuntu1704-dnsmasq-resolvconf.html> <https://github.com/hashicorp/consul/issues/4155>

From: <https://deepdoc.at/dokuwiki/> - **DEEPDOC.AT - enjoy your brain**

Permanent link:

**[https://deepdoc.at/dokuwiki/doku.php?id=server\\_und\\_serverdienste:systemd-resolved\\_durch\\_dnsmasq\\_ersetzen&rev=1537098565](https://deepdoc.at/dokuwiki/doku.php?id=server_und_serverdienste:systemd-resolved_durch_dnsmasq_ersetzen&rev=1537098565)**

Last update: **2018/09/16 13:49**

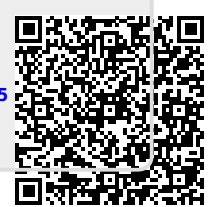